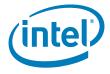

# Intel<sup>®</sup> RAID Controller SRCSAS144E

**Technical Product Specification** 

Intel order number D71336-001

**Revision 1.0** 

June 2006

**Enterprise Platforms and Services Marketing** 

## **Revision History**

| Date       | Revision<br>Number | Modifications   |
|------------|--------------------|-----------------|
| June, 2006 | 1.0                | Initial Release |

### **Disclaimers**

INFORMATION IN THIS DOCUMENT IS PROVIDED IN CONNECTION WITH INTEL® PRODUCTS. NO LICENSE, EXPRESS OR IMPLIED, BY ESTOPPEL OR OTHERWISE, TO ANY INTELLECTUAL PROPERTY RIGHTS IS GRANTED BY THIS DOCUMENT. EXCEPT AS PROVIDED IN INTEL'S TERMS AND CONDITIONS OF SALE FOR SUCH PRODUCTS, INTEL ASSUMES NO LIABILITY WHATSOEVER, AND INTEL DISCLAIMS ANY EXPRESS OR IMPLIED WARRANTY, RELATING TO SALE AND/OR USE OF INTEL PRODUCTS INCLUDING LIABILITY OR WARRANTIES RELATING TO FITNESS FOR A PARTICULAR PURPOSE, MERCHANTABILITY, OR INFRINGEMENT OF ANY PATENT, COPYRIGHT OR OTHER INTELLECTUAL PROPERTY RIGHT. Intel products are not intended for use in medical, life saving, life sustaining, critical control or safety systems, or in nuclear facility applications.

Intel may make changes to specifications and product descriptions at any time, without notice.

Designers must not rely on the absence or characteristics of any features or instructions marked "reserved" or "undefined." Intel reserves these for future definition and shall have no responsibility whatsoever for conflicts or incompatibilities arising from future changes to them.

The Intel® RAID Controller SRCSAS144E may contain design defects or errors known as errata which may cause the product to deviate from published specifications. Current characterized errata are available on request.

Intel is a trademark or registered trademark of Intel Corporation or its subsidiaries in the United States and other countries.

\*Other names and brands may be claimed as the property of others.

Copyright © 2006, Intel Corporation, Portions Copyright LSI Logic, Inc.\*

# **Table of Contents**

| 1. | Introdu | ıction                                           | 1  |  |  |
|----|---------|--------------------------------------------------|----|--|--|
| 1  | .1      | Purpose of this Document                         | 1  |  |  |
| 1  | .2      | Product Overview                                 | 1  |  |  |
| 1  | .3      | Operating System Support                         | 1  |  |  |
| 1  | .4      | List of Features                                 | 2  |  |  |
| 2. | Hardwa  | are                                              | 3  |  |  |
| 2  | .1      | Hardware Architectrural Overview                 | 3  |  |  |
|    | 2.1.1   | Block Diagram                                    | 3  |  |  |
| 2  | .2      | Physical Layout                                  | 4  |  |  |
| 2  | .3      | Major Components                                 | 4  |  |  |
|    | 2.3.1   | Intel® 80333 Intelligent I/O Processor           | 4  |  |  |
|    | 2.3.2   | Flash Memory                                     | 5  |  |  |
|    | 2.3.3   | SDRAM (Cache)                                    | 5  |  |  |
|    | 2.3.4   | SAS Controller                                   | 6  |  |  |
|    | 2.3.5   | Diagnostic Features                              | 6  |  |  |
|    | 2.3.6   | Intel® RAID Controller SRCSAS144E Jumpers        | 10 |  |  |
| 2  | .4      | Hardware Architectural Features                  | 11 |  |  |
| 2  | .5      | Electrical Characteristics                       | 11 |  |  |
| 2  | .6      | Environmental Specifications                     | 11 |  |  |
| 2  | .7      | Supported Device Technology                      | 12 |  |  |
|    | 2.7.1   | Support for Hard Disk Drive Devices              | 12 |  |  |
|    | 2.7.2   | SAS Expander Support                             | 12 |  |  |
|    | 2.7.3   | Support for Non Hard Disk Drive Devices          | 12 |  |  |
|    | 2.7.4   | Enclosure Management Support                     | 12 |  |  |
| 3. | Softwa  | re                                               | 13 |  |  |
| 3  | .1      | Common Layers                                    | 14 |  |  |
|    | 3.1.1   | Firmware                                         | 14 |  |  |
|    | 3.1.2   | API                                              | 14 |  |  |
|    | 3.1.3   | Operating System Driver                          | 15 |  |  |
| 3  | .2      | User Interface                                   | 15 |  |  |
|    | 3.2.1   | Intel® RAID BIOS Console 2 Configuration Utility | 15 |  |  |
|    | 3.2.2   | Intel® RAID Web Console 216                      |    |  |  |

| 3  | 3.3      | Command Line Utility1                         |    |
|----|----------|-----------------------------------------------|----|
| 3  | 3.4      | Flash Utility                                 |    |
| 3  | 3.5      | SNMP Support                                  | 17 |
| 4. | RAID F   | unctionality and Features                     | 18 |
| 4  | l.1      | Hierarcy                                      | 18 |
|    | 4.1.1    | RAID Physical Drive Status                    | 18 |
|    | 4.1.2    | RAID Virtual Drive Status                     | 19 |
|    | 4.1.3    | RAID Controller Drive Limitations             | 19 |
| 2  | 1.2      | SAS Bus and ID Mapping                        | 19 |
| 2  | 1.3      | RAID Features                                 | 19 |
|    | 4.3.1    | RAID Level Support                            | 19 |
|    | 4.3.2    | Cache Policies                                | 20 |
|    | 4.3.3    | Stripe Size                                   | 21 |
|    | 4.3.4    | Hot Spare Drives                              | 21 |
|    | 4.3.5    | Hot-Plug Drive Support                        | 21 |
|    | 4.3.6    | Auto-declare Hot Spare Drive                  | 21 |
|    | 4.3.7    | Physical Drive Roaming                        | 21 |
|    | 4.3.8    | Virtual Drive Roaming                         | 21 |
|    | 4.3.9    | RAID Controller Migration                     | 22 |
|    | 4.3.10   | Online Capacity Expansion                     | 22 |
|    | 4.3.11   | RAID-Level Migration                          | 22 |
| 4  | 1.4      | Operating Certifications                      | 22 |
| 5. | Safety   | and Regulatory Certifications                 | 23 |
| 5  | 5.1      | Product Safety Compliance                     | 23 |
| 5  | 5.2      | Product EMC Compliance – Class A Compliance   | 23 |
| 5  | 5.3      | Certifications / Registrations / Declarations | 23 |
| 5  | 5.4      | Supported Specifications and Standards        | 24 |
| Аp | pendix A | A: Event Messages and Error Codes             | 25 |
| Αp | pendix E | 3: Glossary                                   | 31 |
| Δn | nendiy ( | : Reference Documents                         | 32 |

# **List of Figures**

| Figure 1. Hardware Block Diagram                                  | 3  |
|-------------------------------------------------------------------|----|
| Figure 2. Intel® RAID Controller SRCSAS144E Physical Layout       | 4  |
| Figure 3. Intel® RAID Smart Battery AXXRSBBU3 Accessory           | 5  |
| Figure 4. SAS Connectors                                          | 7  |
| Figure 5. SFF8087 to Four-port Internal Cable Example             | 9  |
| Figure 6. Jumper Locations                                        | 10 |
| Figure 7. Software Block Diagram                                  | 13 |
|                                                                   |    |
|                                                                   |    |
|                                                                   |    |
| List of Tables                                                    |    |
|                                                                   |    |
| Table 1. SFF8087 Connector Pin-out                                | 8  |
| Table 2: SFF-8470 External Connector Pinout                       | 9  |
| Table 2. Intel® RAID Controller SRCSAS144E Jumper Table           | 10 |
| Table 3. Hardware Architectural Feature                           | 11 |
| Table 4. Electrical Characteristics                               | 11 |
| Table 5. Environmental Specifications                             | 11 |
| Table 6. Storage and Transit Specifications                       | 12 |
| Table 7. Intel® RAID BIOS Console 2 Configuration Utility Options | 15 |
| Table 8. Intel® RAID Web Console 2 Options                        | 16 |
| Table 9. Command Line Utility Options                             | 17 |
| Table 10. RAID Physical Drive Status                              | 18 |
| Table 11. RAID Virtual Drive Status                               | 19 |
| Table 12. RAID Levels                                             | 19 |
| Table 13. Cache Policies                                          | 20 |

Table 14. Specifications and Standards \_\_\_\_\_\_\_24
Table 15. Glossary of Terms \_\_\_\_\_\_31

< This page intentionally left blank. >

## 1. Introduction

## 1.1 Purpose of this Document

This document provides a detailed description of the Intel<sup>®</sup> RAID Controller SRCSAS144E and the software required to support it.

#### 1.2 Product Overview

The Intel® RAID Controller SRCSAS144E supports both serial-attached SCSI (SAS) and serial ATA (SATA) disk drives. Supporting dual architectures allows solutions to be customized for performance, reliability, system expansion flexibility and hard drive capacity. The RAID Controller SRCSAS144E provides flexibility and helps lower total cost of ownership with a standardized server and storage infrastructure. It is designed with four internal SAS ports and four external SAS ports; and the controller utilizes a x4 or wider PCI Express\* server board slot.

## 1.3 Operating System Support

The following operating systems are fully validated and supported at product launch. The latest service pack/update available at start of the test run will be tested:

- Microsoft\* Windows Server 2003\* 32-bit
- Microsoft Windows Server 2003 64-bit Edition
- Red Hat\* Linux 3.0 32-bit
- Red Hat Linux 3.0 64-bit Edition
- Red Hat Linux 4.0 32-bit
- Red Hat Linux 4.0 64-bit Edition
- SuSE\* Linux Enterprise Server 9 32-bit
- SuSE Linux Enterprise Server 9 64-bit Edition

The following operating systems will be tested with a baseline installation of the operating system. The latest service pack/update available at start of the test run will be tested.

- Microsoft Windows 2000\* Server
- Microsoft Windows XP\* 32-bit
- Microsoft Windows XP x64

The following operating systems will be validated as a baseline operating system installation post launch:

- SuSE\* Linux Enterprise Server 10 32-bit
- SuSE Linux Enterprise Server 10 x86-64
- Novell\* NetWare 6.5 32-bit
- Novell NetWare 6.5 x86-64

#### 1.4 List of Features

- Supports SAS devices at speeds up to 300MB/second per port
- Supports the SATA II protocol over SAS transport
- Contains four internal SAS ports and four external SAS ports
- Supports up to 32 physical devices and 64 logical drives
- Supports RAID levels 0, 1, 5, 10, and 50.
- Online capacity expansion
- Online RAID level migration
- Physical drive roaming
- RAID controller migration
- Fast virtual drive initialization
- Hot spare drive configuration, both private and global
- SAS/SATA drive hot plug
- Auto rebuild
- Variable data stripe size configured per virtual drive
- 128 MB of ECC DDR2 SDRAM integrated on the controller
- Read and write cache policy
- SAF-TE, SES2, and SGPIO intelligent enclosure support
- PCI hot plug support
- Background media test (Patrol Read)
- Background data integrity test

## 2. Hardware

## 2.1 Hardware Architectrural Overview

## 2.1.1 Block Diagram

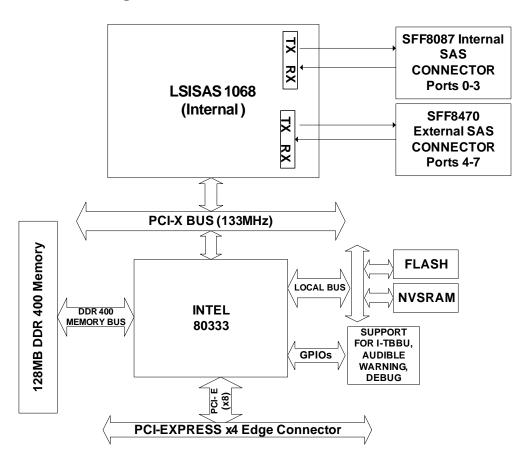

Figure 1. Hardware Block Diagram

## 2.2 Physical Layout

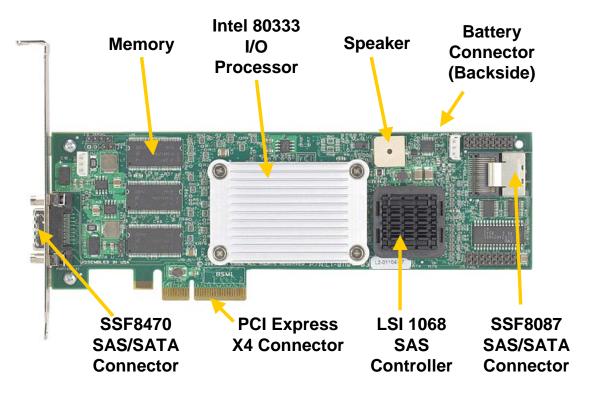

Figure 2. Intel® RAID Controller SRCSAS144E Physical Layout

## 2.3 Major Components

## 2.3.1 Intel® 80333 Intelligent I/O Processor

The RAID Controller SRCSAS144E features the Intel<sup>®</sup> IOP333 I/O processor, operating at 500 MHz. The Intel® IOP333 features a high-performance internal bus, dual-ported memory controller, high-bandwidth PCI Express to PCI-X bridge, and an improved interrupt controller to provide a high-performance, highly integrated processor solution. For information, see <a href="http://developer.intel.com/design/iio/iop333.htm">http://developer.intel.com/design/iio/iop333.htm</a>.

#### 2.3.1.1 Processor Core

The Intel<sup>®</sup> IOP333 continues to build on Intel's strength in delivering high-performance, low-power Intel XScale<sup>®</sup> microarchitecture processors. It integrates Intel<sup>®</sup> Super-Pipelined RISC Technology with a 7-stage integer / 8-stage memory Super-Pipelined core, 32 kbyte data and instruction caches. The version selected for this RAID controller operates at 500 MHz. The internal bus operates at 333 MHz and offers internal bandwidth of up to 2.7 GB/sec.

#### 2.3.2 Flash Memory

The Intel<sup>®</sup> Advanced+ Book Block Flash Memory (C3) device, manufactured on Intel's latest 0.13 µm and 0.18 µm technologies, represents a feature-rich solution for low-power applications. The C3 device incorporates low-voltage capability (3 V read, program, and erase) with high-speed, low-power operation. Flexible block-locking allows any block to be independently locked or unlocked. Additional information on this product can be obtained from the Intel<sup>®</sup> Flash Memory website at <a href="http://www.intel.com/design/flash">http://www.intel.com/design/flash</a>.

This non-volatile storage can be accessed for firmware updates and recovery. For firmware recovery, set the IOP mode-select jumper J4 to 0 Mode. Mode 0 firmware recovery requires the use of a firmware recovery utility and a firmware image file.

#### 2.3.3 SDRAM (Cache)

The Intel® RAID Controller SRCSAS144E includes 128 MB of Integrated DDR2 400 ECC SDRAM registered memory. This memory is connected directly to the memory controller interface bus of the IOP, and serves as storage for the executable code transferred from the flash. It also serves as cache during RAID transactions. Cache mode selection takes immediate effect while the server is online and is available on a per virtual drive basis. The IOP memory controller provides single-bit ECC error correction with multi-bit detection support.

The Intel<sup>®</sup> RAID Smart Battery AXXRSBBU3 provides a battery backup option for data cached in the memory.

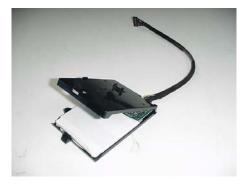

Figure 3. Intel® RAID Smart Battery AXXRSBBU3 Accessory

#### 2.3.4 SAS Controller

The LSI Logic\* LSISAS1068 eight-port controller provides 1.5 and 3 Gb/s data transfer rates per port (with 8 to 10-bit encoding this translates to about 150MB/s and 300MB/s), the controller also leverages an electrical and physical interface that is compatible with Serial ATA technology. The controller has the following features:

- 8-port SAS/SATA controller
- 1.5 and 3 Gb/s SAS and SATA data transfer rates per port, full duplex
- Port independent auto-negotiation
- Point to point SAS/SATA drive connection
- Supports SATA II
- Native command queuing (available post launch)
- Port selector for dual-port drives
- 64-bit, 133-MHz PCI-X\* host interface
- Backward compatible with 33/66-MHz PCI
- Supports 3.3 volt signaling levels
- Hot plug/hot swap support
- PCI power management
- Interrupt coalescing
- Flash and local memory interface

#### 2.3.5 Diagnostic Features

#### 2.3.5.1 Audible Alarm

The audible alarm will beep when a drive has failed and it will beep during a rebuild. The drive failure alarm beeps as follows:

- Degraded array: Short tone, one second on, one second off.
- Failed array: Long tone, three seconds on, one second off.
- Hot spare commissioned: Short tone, one second on, three seconds off.

The drive failure tones repeat until the problem is corrected or until the alarm is silenced or disabled. The alarm can be silenced or disabled on the controller's properties page in the BIOS Console or by using the failed drive options pane in the Intel® RAID Web Console 2.

- Silencing the alarm is temporary, the alarm will sound again when an additional failure is detected or when the system is rebooted and the failure still exists.
- Disabling the alarm is persistent across errors and reboots, the alarm will remain disabled until it is re-enabled.

The build alarm tone functions differently. It remains on during the rebuild. After the rebuild completes, an alarm with a different tone will sound, signaling the completion of the rebuild. This is a one-time, non-repeating, tone.

#### 2.3.5.2 LED Placement and Function

A single LED is located on the back side of the controller near the battery connector. This LED signals when unwritten data remains in cache when power is removed (dirty cache). Additional LED signaling is available through stake pin connectors located on the controller. See Section 2.3.6.

#### 2.3.5.3 SAS Connectors

The Intel® RAID Controller SRCSAS144E provides one external SSF8470 and one internal SSF8087 SAS/SATA signal connectors. Both SSF8470 and SSF8087 connectors provide support for four SAS/SATA ports. Sideband signals are not used with this controller.

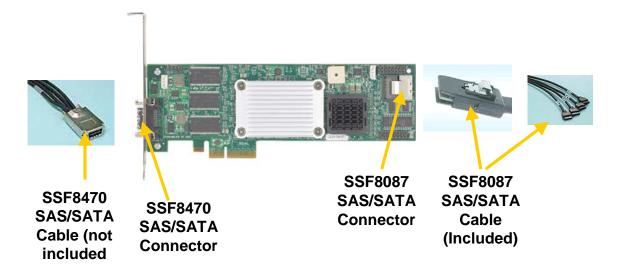

Figure 4. SAS Connectors

#### 2.3.5.3.1 SAS Connector Pinout

Signal names are with respect to the host; the device connected to the host reverses the signal names. Transmit pins connect to receive pins on the other device. The SAS/SATA connector is keyed at pin 1. These pin-outs for the serial ATA connector are not compatible with the legacy PATA connector.

Table 1. SFF8087 Connector Pin-out

| SFF8087 | Connector to | 4 Single Po | ort Connec | tors Pinout |
|---------|--------------|-------------|------------|-------------|
| Control | ler Pinout   | Backplar    | ne Pinout  |             |
| SFF8087 | Pin Def.     | SATA Con    | Pin Def    |             |
| A1      | GND          | 7           | GND        |             |
| A2      | RX0+         | 6           | TX+        |             |
| A3      | RX0-         | 5           | TX-        | 0           |
| B1      | GND          | 4           | GND        | Port 0      |
| B2      | TX0+         | 3           | RX+        | ď           |
| B3      | TX0-         | 2           | RX-        |             |
| B4      | GND          | 1           | GND        |             |
| A4      | GND          | 7           | GND        |             |
| A5      | RX1+         | 6           | TX+        |             |
| A6      | RX1-         | 5           | TX-        | _           |
| A7      | GND          | 4           | GND        | Port 1      |
| B5      | TX1+         | 3           | RX+        | ď           |
| B6      | TX1-         | 2           | RX-        |             |
| B7      | GND          | 1           | GND        |             |
| B8      | Sideband 0   |             |            |             |
| B9      | Sideband 1   | Ī           |            |             |
| B10     | Sideband 2   | Ī           |            |             |
| A9      | Sideband 3   |             |            |             |
| A10     | Sideband 4   |             |            |             |
| A11     | Sideband 5   |             |            |             |
| A8      | Sideband 6   | ]           |            |             |
| B11     | Sideband 7   |             |            |             |
| A12     | GND          | 7           | GND        |             |
| A13     | RX2+         | 6           | TX+        |             |
| A14     | RX2-         | 5           | TX-        | 7           |
| B12     | GND          | 4           | GND        | Port 2      |
| B13     | TX2+         | 3           | RX+        | ₫.          |
| B14     | TX2-         | 2           | RX-        |             |
| B15     | GND          | 1           | GND        |             |
| A15     | GND          | 7           | GND        |             |
| A16     | RX3+         | 6           | TX+        |             |
| A17     | RX3-         | 5           | TX-        | က           |
| A18     | GND          | 4           | GND        | Port 3      |
| B16     | TX3+         | 3 2         | RX+        | ₫.          |
| B17     | TX3-         |             | RX-        |             |
| B18     | GND          | 1           | GND        |             |

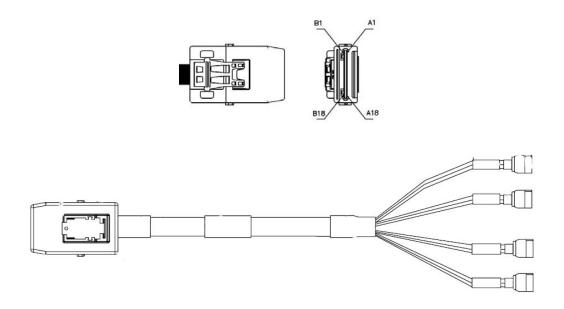

Figure 5. SFF8087 to Four-port Internal Cable Example

| SFF-8470 |               |        |     |
|----------|---------------|--------|-----|
| Signal   | Pin           | Signal | Pin |
| RX0+     | S1            | RX0+   | S16 |
| RX0-     | S2            | TX0-   | S15 |
| RX1+     | S3            | TX1+   | S14 |
| RX1-     | S4            | TX1-   | S13 |
| RX2+     | S5            | TX2+   | S12 |
| RX2-     | S6            | TX2-   | S11 |
| RX3+     | S7            | TX3+   | S10 |
| RX3-     | S8            | TX3-   | S9  |
| G1-G9    | Signal Ground |        | -   |
| Housing  | Chassis Groun | nd     |     |

**Table 2: SFF-8470 External Connector Pinout** 

#### 2.3.5.4 PCI Interface

The Intel® RAID Controller SRCSAS144E must be installed into a x4 or larger PCI Express\* slot. The controller is backward-compatible with x4 or larger slots that are wired with x1 and x2 PCI Express lanes.

## 2.3.6 Intel<sup>®</sup> RAID Controller SRCSAS144E Jumpers

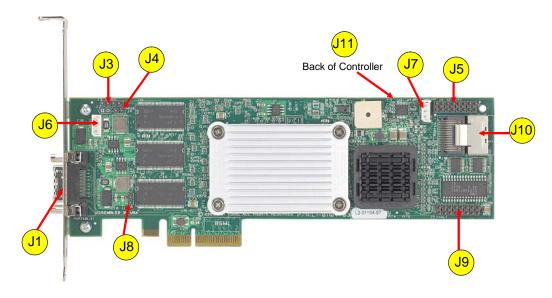

Figure 6. Jumper Locations

Table 3. Intel® RAID Controller SRCSAS144E Jumper Table

| Jumper | Description                                           | Туре                  | Comments                                                                                                    |
|--------|-------------------------------------------------------|-----------------------|----------------------------------------------------------------------------------------------------|
| J1     | External SAS/SATA Port connector, Ports 0-3           | SFF8470               | Connection to SAS/SATA devices.                                                                                                  |
| J3     | Universal Asynchronous<br>Receiver/Transmitter (UART) | 3-pin connector       | For factory and debug use                                                                                                    |
| J4     | Mode 0 select                                         | 2-pin connector       | No jumper is required for normal operation.                                                                                      |
|        |                                                       |                       | Setting the controller to Mode 0 holds the I/O processor in reset for firmware recovery.                                         |
|        |                                                       |                       | <ul> <li>No Jumper = Normal operational mode.</li> </ul>                                                                         |
|        |                                                       |                       | <ul> <li>Jumper = Mode 0 for firmware recovery,<br/>requires a firmware recovery utility and<br/>firmware image file.</li> </ul> |
| J5     | Port actvity LED                                      | 8x2 header            | LED signal for activity per port for eight ports                                                                                 |
| J6     | Keyed I <sup>2</sup> C connector                      | 3-pin connector       | Out-of-band enclosure management (SAF-TE)                                                                                        |
| J7     | Keyed I <sup>2</sup> C connector                      | 3-pin keyed connector | Out-of-band enclosure management (SES2)                                                                                          |
| J8     | Dirty Cache LED Header                                | 2-pin connector       | For connection to enclosure LED. When lit indicates the data in the cache has not been written to disk.                          |
| J9     | Drive Fault LED Header                                | 8x2 header            | LED signal support for front panel drive fault per port.                                                                         |

| J10 | Internal SAS/SATA port connector, ports 4-7 | SFF8087          | Connection to SAS/SATA devices.                                                                          |
|-----|---------------------------------------------|------------------|----------------------------------------------------------------------------------------------------|
| J11 | Intel® RAID Smart Battery<br>Connector      | 20-pin connector | Cable connector for the extrernal battery pack. This connector is located on the back side of the board. |

## 2.4 Hardware Architectural Features

**Table 4. Hardware Architectural Feature** 

| Feature            | Intel <sup>®</sup> RAID Controller SRCSAS144E                                                                                      |
|--------------------|----------------------------------------------------------------------------------------------------|
| RAID levels        | 0, 1, 5, 10, 50                                                                                                    |
|                    | 6, 60 available post launch via a firmware update                                                                                  |
| Number of devices  | Up to 32 devices per controller                                                                                                    |
| Device types       | SAS or SATA hard drives                                                                                                    |
| Data transer rate  | 300 MB/s per port                                                                                                    |
| PCI bus            | x4 PCI Express*                                                                                                    |
| Memory             | 128 MB ECC DDR2 400 SDRAM Integrated on the Controller                                                                             |
| Battery backup     | External battery module (Intel® RAID Smart Battery AXXRSBBU3)                                                                      |
| SAS connector      | One internal SSF8087 connector and one external SFF8470 connector.                                                                 |
| IOP                | Intel® 80333 I/O processor, which performs hardware exclusive OR (XOR) assistance                                                  |
| Card dimensions    | 7.71 inches by 2.525 inches                                                                                                    |
| Serial port        | 4-pin serial debug (requires transceiver)                                                                                          |
| Compatible devices | 32 physical devices, 64 logical drive, mixed capacity, mixed SATA and SAS (not recommended); non-disk devices including expanders. |
| Firmware           | 4 Mbit in flash ROM                                                                                                    |

## 2.5 Electrical Characteristics

**Table 5. Electrical Characteristics** 

| Storage Adapter | PCI Express* +12V            | PCI Express +5.0V | PCI Express +3.3V | PCI Power |
|-----------------|------------------------------|-------------------|-------------------|-----------|
| SRCSAS144E      | 115 mA if battery is present | 1.5 A             | N/A               | 15W       |

## 2.6 Environmental Specifications

**Table 6. Environmental Specifications** 

| Specificaton                  | Description                                                                                                    |
|-------------------------------|----------------------------------------------------------------------------------------------------|
| Operating temperature         | 0 degrees Centigrade to 55 degrees Centigrade. (The maximum operating temperature decreases to +45 degrees Centigrade when the Intel® Remote Smart Battery AXXRSBBU3 is installed) |
| Relative humidity range       | 5% to 90% noncondensing                                                                                                    |
| Maximum dew point temperature | 32 degrees Centigrade                                                                                                    |
| Airflow                       | 300 linear feet per minute (LFPM)                                                                                                    |

| Specification                     | Description                                                    |
|-----------------------------------|----------------------------------------------------------------|
| Temperature range without battery | -30 degrees Centigrade to +80 degrees<br>Centigrade (dry bulb) |
| Temperature range with battery    | 0 degrees Centigrade to 45 degrees Centigrade (dry bulb)       |
| Relative humidity range           | 5% to 90 % noncondensing                                       |

**Table 7. Storage and Transit Specifications** 

#### 2.6.1.1 Safety Characteristics

The Intel® RAID Controller SRCSAS144E meets or exceeds the requirements of UL flammability rating 94 V0. Each bare board is also marked with the UL flammability rating. For boards installed in a PCI bus slot, all voltages are lower than the SELV 42.4 V limit.

## 2.7 Supported Device Technology

#### 2.7.1 Support for Hard Disk Drive Devices

The Intel® RAID Controller SRCSAS144E integrates eight high-performance SAS/SATA ports (four internal and four external) that provide support for both SAS and SATA hard drives. Each port supports SAS and SATA devices using the SAS Serial SCSI Protocol (SSP), Serial Management Protocol (SMP), and Serial Tunneling Protocol (STP). The SSP protocol enables communciation with other SAS devices. STP allows the SAS RAID controller to communicate with SATA devices via SATA commands.

#### 2.7.2 SAS Expander Support

The RAID Controller SRCSAS144E supports LSI Logic\* expanders and Vitesse\* SAS expanders that are used as a component in Intel enclosures. Other expanders may be supported post launch, based on market conditions and customer requirements.

#### 2.7.3 Support for Non Hard Disk Drive Devices

Because SAS-based non hard drive devices were not available at the time of development of this controller, support for these devices will be determined as they become available. For information on the SRCSAS144E support for non hard drive devices, see the Intel® RAID Controller SRCSAS144E Tested Hardware and Operating System List.

#### 2.7.4 Enclosure Management Support

The Intel® RAID Controller SRCSAS144E supports the following enclosure management protocols.

- SAF-TE enclosure management in-band from the RAID controller to the backplane.
- SES2 enclosure management in-band to expander-based backplanes and out-of-band to direct-connect backplanes.

## 3. Software

The software stack described below is referred to as the SAS Software Stack and is planned for use with the current SAS RAID controllers and future RAID controllers that are compatible with SAS and SATA technology. This software stack includes software pieces used in RAID controller firmware, RAID controller BIOS, and RAID controller drivers and utilities. The graphic shows the inter-relationship of these software pieces.

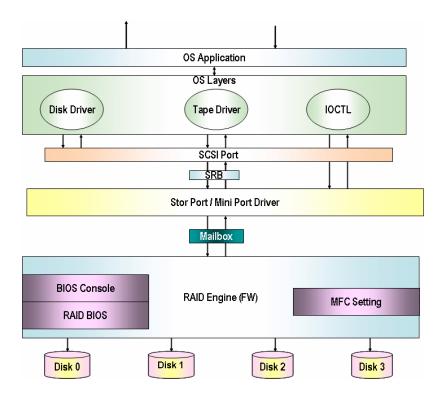

Figure 7. Software Block Diagram

## 3.1 Common Layers

#### 3.1.1 Firmware

The frmware is composed of multiple software layers allowing for maximum flexibility, reuse and maintainability. These layers are described below.

#### 3.1.1.1 MFC Settings

These are default settings that are programmed at the factory and consist of two types of settings.

- Settings that are not modifiable in the field. These include the PCI IDs.
- Settings that can be modified using a utility. These include default cache settings, rebuild rates, and other BIOS and operational defaults. Access to the MFC modification utility is restricted.

Additional information on MFC definitions and default settings is available upon request.

#### 3.1.1.2 RAID BIOS

The RAID BIOS is the expansion ROM software defined in the PCI specification. It performs the RAID controller initialization from host system memory during POST.

## 3.1.1.3 Intel® RAID BIOS Console Configuration Utility

The Intel® RAID BIOS Console Configuration utility provides a graphical user interface. It is a full-featured monitoring and configuration utility for managing all aspects of the RAID subsystem and many features of the RAID controller. The utility is accessed by pressing the <Ctrl>+<G> keys during system boot time. See the Software User Guide: Intel® RAID Controller SRCSAS144E for details about this utility.

#### 3.1.1.4 RAID Firmware Engine

The RAID firmware contains the algorythms for mapping physical to virtual devices, RAID level algorithms, data redundancy calculation algorythms, and error detection, logging, and reporting capabilities.

#### 3.1.2 API

To configure the Intel<sup>®</sup> RAID Controller SRCSAS144E, a set of interfaces known as the IOCTL interface has been developed to allow an application to issue commands to the controller through the driver. Commands that determine adapter properties and change the parameter settings can be issued. The API package defines a higher level of commands and functions for developers who want to configure the RAID adapters from their own utility. This is implemented as a 32-bit dynamic link library (DLL) for Windows\* operating systems and through a set of binaries for other operating systems. Access to the API libraries is restricted.

#### 3.1.3 Operating System Driver

The operating system driver is the specific driver that communicates between the host resident application and the RAID controller using specific communications protocol.

#### 3.2 User Interface

## 3.2.1 Intel<sup>®</sup> RAID BIOS Console 2 Configuration Utility

The Intel® RAID BIOS Console 2 configuration utility is an X-ROM based utility that can be accessed by pressing the <Ctrl>+>G> keys during POST. This utility will usually start at the completion of POST, but it may expand and operate during POST if sufficient PMM memory is available.

This utility is GUI-based that is most easily used with a mouse. The utility enables the user to easily configure the RAID controller properties, manage physical devices attached to the RAID controller, create and manage virtual drives, and manage the battery backup module. The RAID BIOS Console 2 configuration utility includes a configuration wizard that simplifies the process of creating disk arrays and virtual drives. The table below describes the available options.

Table 8. Intel® RAID BIOS Console 2 Configuration Utility Options

| Option               | Description                                                                                                    |
|----------------------|----------------------------------------------------------------------------------------------------|
| Adapter Properties   | When you select the Adapter Selection option on the Main screen, The Intel <sup>®</sup> RAID BIOS Console 2 displays a list of the Intel <sup>®</sup> RAID adapters in the system. The Adapter Properties screen allows you to view and configure the software and hardware of the selected adapter. |
| Scan Devices         | When you select the Scan Devices option on the Main screen, the Intel <sup>®</sup> RAID BIOS Console 2 checks the physical and virtual drives for any changes of the drive status. The RAID BIOS Console 2 displays the results of the scan in the physical and virtual drive descriptions.          |
| Virtual Disks        | The Virtual Disks screen provides options to Fast Initialize or Slow Initialzie Virtual Disk, Check Consistency, Display Virtual Disk properties, and Set Boot Drive as specified virtual disk.                                                                                                    |
|                      | <b>Warning:</b> Initializing a virtual drive deletes all information on the physical drives that compose the virtual drive.                                                                                                    |
| Physical Drives      | This screen displays the physical drives for each port. From this screen, you can rebuild the physical arrays or view the properties for the physical drive you select.                                                                                                    |
| Configuration Wizard | This option enables you to clear a configuration, create a new configuration, or add a configuration.                                                                                                    |
| Adapter Selection    | This option allows you to choose an Intel RAID adapter installed in the system.                                                                                                    |
| Physical view        | This option toggles between Physical View and Virtual View.                                                                                                    |
| Events               | This option displays the events generated by virtual disks, physical devices, enclosure, the Intel® Remote Smart Battery AXXRSBBU3, and the SAS controller.                                                                                                    |

#### 3.2.2 Intel® RAID Web Console 2

The Intel® RAID Web Console 2 utility runs within the operating system. It is Java\* GUI-based and enables the user to easily configure the RAID controller, disk drives, battery backup module, and other storage related devices connected to the RAID controller or embedded on the server board.

The utility is used the most easily with a mouse, and standard right and left mouse clicks are functional based on the operating system mouse configuration.

The RAID Web Console 2 includes a Configuration Wizard that simplifies the process of creating disk arrays and virtual drives. Within the Configuration Wizard, the user can select from several options:

- The Auto Configuration mode automatically creates the best possible configuration based on options configurable with available hardware.
- The Guided Configuration mode asks brief questions about the configuration, and then creates creates the configuration based on the answers provided.
- The Manual Configuration mode provides complete control over all aspects of the storage configuration.

A Reconstruction Wizard is available to increase or reduce the size of a virtual disk and to change the RAID level of an array.

See the *Software User Guide: Intel® RAID Controller SRCSAS144E* for detail description of these functions. The table below briefly describes the available options.

Table 9. Intel<sup>®</sup> RAID Web Console 2 Options

| Option                                         | Description                                                                                                    |
|------------------------------------------------|----------------------------------------------------------------------------------------------------|
| Menu Bar                                       | Provides specific menu options including exit, rescan, operations, log and online help.                                                                                                    |
| Physical / Virtual View Panel                  | Shows the hierarchy of physical / virtual devices in the server.                                                                                                    |
| Properties / Operations / Graphical View Panel | Displays information about the selected device and the operations that can be performed on the selected device.                                                                                                    |
| Event Log Panel                                | Displays the event log entries for the selected RAID controller.                                                                                                    |
| Adapter Properties                             | Configure adapter properties. The configuration of these properties within the Intel® RAID Web Console 2 is limited to those poperties that can be performed without a reboot of the controller or that are not data destructive. |
| Physical Drive Properties                      | View physical drive properties including drive model, serial number, defect tables, and association with virtual drives.                                                                                                    |
| Virtual Disk Properties                        | View virtual disk properties including drive size, stripe size, disk cache policy, array cache policy, virtual disk name and status.                                                                                              |
| Configuration Wizard                           | Clear a configuration, create a new configuration, or add a configuration.                                                                                                    |

## 3.3 Command Line Utility

The command line utility (CLU) is an operating system based text utility that allows the configuration of the RAID controller properties, configuration of disk arrays and virtual drives, configuration of cache settings, firmware update, and error reporting. The CLU is available upon request for DOS\*, Windows\*, and Linux\* operating systems. For a list of all command line options see the *Command-Line User Guide*. The table below provides a synopsis of available options.

OptionDescriptionHelpCommand-line tool option to command help is embedded.Controller InformationProvides information about controller properties and configuration.Configuration informationProvides information on physical and virtual drives attached to the controller.Configuration managementAllows configuration of the RAID controller, virtual drive properties, and hard drive cache configuration.ConfigurationAllows configuration or deletion of virtual drives including RAID level configuration, cache policy configuration, and hot spare configuration.

**Table 10. Command Line Utility Options** 

## 3.4 Flash Utility

This utility is an operating system based utility that allows you to update RAID controller firmware. It is available for DOS\*, Microsoft Windows\*, and Linux\*. It is designed for use with a separate firmware update file. For a complete list of options, see the utility version release notes.

## 3.5 SNMP Support

The SNMP support includes MIB files that are available upon request for recompilation compatibility with existing SNMP enabled monitoring applications. An SNMP agent is also available. For operational details please refer to the release notes that accompany these files.

# 4. RAID Functionality and Features

## 4.1 Hierarcy

A fundamental purpose of a RAID system is to present a usable data storage medium (virtual drive) with some level of redundancy to a host operating system. The Intel RAID firmware is based on the concept of associating physical drives in arrays and then creating a virtual drive from that array that includes a functional RAID level. To create a virtual drive and present it to the host operating system, the RAID firmware typically follows these steps:

- 1. One or more physical drives are selected and associated as an array.
- 2. One or more arrays are associated and given a RAID level. This process creates a virtual drive and provides an option to initialize the virtual drive.
- 3. The RAID firmware presents the virtual drive to the operating system.

#### 4.1.1 RAID Physical Drive Status

**Table 11. RAID Physical Drive Status** 

| Drive State          | Code              | Description                                                                                                    |
|----------------------|-------------------|----------------------------------------------------------------------------------------------------|
| Unconfigured<br>Good | Unconfigured Good | The drive is functioning normally, but is not part of a configured virtual drive and is not a hot spare.                                                    |
| Online               | ONLN              | The drive is online, is part of a configured virtual drive, and is functioning normally.                                                                    |
| Hot Spare            | HOTSP             | A physical disk that is configured as a hotspare.                                                                                                    |
| Failed               | FAILED            | A physical disk that was originally configured as Online or Hot Spare, but on which the firmware detects unrecoverable error.                               |
| Rebuilding           | REBUILD           | A physical disk to which data is beign written to restore full redundancy for a virtual disk.                                                               |
| Unconfigured<br>Bad  | Unconfigured Bad  | A physical disk on which the firmware detects an unrecoverable error; the physical disk was Unconfigured Good or the physical disk could ot be initialized. |
| Missing;             | Missing           | A physical disk that was Online, but which as been removed from its location.                                                                               |
| Offline              | Offline           | A physical disk that is part of a virtual disk but which has invalid data as far as the RAID configuration is concerned.                                    |
| None                 | None              | A physical disk with an unsupported flag set. An Unconfigured Good or Offlline physical disk that has completed the prepare for removal operation.          |

#### 4.1.2 RAID Virtual Drive Status

**Table 12. RAID Virtual Drive Status** 

| Drive State | Code     | Description                                                                                                |
|-------------|----------|----------------------------------------------------------------------------------------------------|
| Optimal     | Optimal  | The drive operating system is good. All configured drives are online.                                      |
| Degraded    | Degraded | The drive operating condition is not optimal because on of the configured drives has failed or is offline. |
| Offline     | Offline  | The drive is not available to the operating system and is unusable.                                        |

#### 4.1.3 RAID Controller Drive Limitations

Only drives complying with the SAS and SATA specifications extentions are supported.

## 4.2 SAS Bus and ID Mapping

Devices on the SAS bus are persistently mapped, based on a SAS address.

#### 4.3 RAID Features

#### 4.3.1 RAID Level Support

The following RAID levels are supported on the Intel® RAID Controller SRCSAS144E.

Table 13. RAID Levels

| RAID Level | Description                                                                                                    |
|------------|----------------------------------------------------------------------------------------------------|
| RAID 0     | Data is striped to one or more physical drives. If using more than one disk, each stripe is stored on the drives in a "round robin" fashion. RAID 0 includes no redundancy. If one hard disk fails, all data is lost.                                                                                                    |
| RAID 1     | Disk mirroring: all data is stored twice, making each drive the image of the other. Missing data on one drive can be recovered from data on the other drive. RAID 1 requires two drives for each mirrored array.                                                                                                    |
| RAID 5     | Data striping with parity: data is Stripd across the hard disks and the controller calculates redundacy data (parity information) that is also striped across the hard disks. Missing data is rebuilt from parity. RAID 5 requires a minimum of three drives in the array but can be expanded to the capacity of the controller. |
| RAID 10    | RAID 10 is accomplished by striping data across two or up to eight RAID 1 arrays. Missing data is rebuilt from redundant data stripes. RAID 10 requires a minimum of four drives.                                                                                                    |
| RAID 50    | RAID 50 is accomplished by striping data across two or up to eight RAID 5 arrays. Missing data is rebuilt from redundant data stripes. RAID 50 requires a minimum of six drives.                                                                                                    |

#### 4.3.2 Cache Policies

RAID cache can be used to temporarily store data so it can be more quickly accessed, or to await drive readiness. Cache is available both on the RAID controller and on hard drives. The RAID controller read and write cache policy is set on a virtual drive level. This policy is set at the time the virtual drive is created, but it can be changed using the Intel<sup>®</sup> RAID BIOS Console 2 configuration utility, the command line utility, or the Intel<sup>®</sup> RAID Web Console 2 utility.

It may be unwise to enable some cache policies if a battery is not installed on the RAID controller. Drive cache is managed through a user configurable RAID controller option. However, the RAID controller battery does not protect data in drive cache in the event of a power interruption. Caution should be exercized in enabling drive cache.

**Table 14. Cache Policies** 

| Array Cache<br>Policy | Cache Option         | Description                                                                                                    |
|-----------------------|----------------------|----------------------------------------------------------------------------------------------------|
| Cache Policy          | Direct I/O           | When possible, no cache is involved for both reads and writes. The data transfers will be directly from host to disk and from disk to host.                                                                                        |
|                       | Cached I/O           | All reads will first look at cache. If a cache hit occurs, the data will be read from cache; if not, the data will be read from disk and the read data will be buffered into cache. All writes to drive are also written to cache. |
| Read Policy           | No Read Ahead        | The controller does not use read-ahead.                                                                                                    |
|                       | Read Ahead           | Specifies that additional consecutive data stripes are read and buffered into cache.                                                                                                    |
|                       | Adaptive Read Ahead  | Specifies that the controller beins using read ahead if the two most recent disk accesses occurred in sequential sectors.                                                                                                    |
| Write Policy          | Write Through        | The controller sends a data transfer completion signal to the host after the disk subsystem recieves all the data in a transaction and the data is successfully written to disk.                                                   |
|                       | Write Back           | The controller sends a data transfer completions signal to the host when the controller cache receives all the data in a transaction and the data is then written to disk as the drive becomes available.                          |
| Hard Drive Cache      | Read and Write Cache | Memory located on the hard drive is use to cache data going to or coming from the drive. Enabling hard drive cache can result in a performance improvement but data held in drive cache is not protected by the RAID controller.   |

#### 4.3.3 Stripe Size

Stripe size determines the size of each data stripe on each hard drive. The options are 4, 8, 16, 32, 64, and 128 KB. The stripe size option is set during the virtual drive creation and cannot be changed without removing the virtual drive configuration and all data contained on the virtual drive.

#### 4.3.4 Hot Spare Drives

Hot spare drives are drives designated to automatically replace a failed drive. Hot spare drives must be the same size or larger than the drives they may replace. They can be designated as a private hot spare drive assigned to one virtual drive, or they may be a global hot spare that is assigned to all virtual drives attached to the RAID controller. Hot spare drives can be designated using the Intel<sup>®</sup> RAID BIOS Console 2 utility, the Intel<sup>®</sup> RAID Web Console 2 utility, or the command line utility.

#### 4.3.5 Hot-Plug Drive Support

Hot plug support allows hard drives to be insterted or removed from an enclosure without rebooting the system, as long as both the hard drive and server system backplane support hard drive hot plug functions.

The RAID controller will immediately recognize that a drive is removed and will put it into a virtual status of "Missing" until an I/O to the drive fails. The drive will then be changed to the status of "Failed." A drive inserted into an attached intelligent enclosure will be recognized as present. A drive inserted into an attached non-intelligent enclosure may require a bus scan to be detected. Hot plug of new drives is supported in both intelligent (SAF-TE) and non-intelligent enclosures.

#### 4.3.6 Auto-declare Hot Spare Drive

If the RAID controller has a RAID array drive that is in a failed (degraded) state and the failed drive is removed and a new hard drive of the same size of larger is inserted into the same slot, the new drive will automatically be marked as a hot spare drive and a rebuild will begin automatically. A bus scan may be required in a non-intelligent enclosure.

#### 4.3.7 Physical Drive Roaming

This feature allows the user to move drives to any port on the RAID controller without loss of configuration.

#### 4.3.8 Virtual Drive Roaming

This feature allows the user to move a Virtual drive from one controller to another system/controller without loss of configuration or data. All virtual drives attached to the RAID controller must be moved as a unit.

#### 4.3.9 RAID Controller Migration

The RAID controller migration feature allows a defective RAID controller to be removed and replaced by a compatible RAID controller without a loss of configuration or data. To avoid a configuration mismatch, it is wise to reset the new controller configuration before attaching the array drives. If a configuration mismatch occurs, then care must be taken to use the configuration on the drives or all data may be lost.

#### 4.3.10 Online Capacity Expansion

Online capacity expansion (OCE) allows additional drives to be added to an array. The added capacity can be added to the virtual drive. OCE is available as an option in the Intel<sup>®</sup> BIOS Console 2 utility, the Intel<sup>®</sup> RAID Web Console 2 utility, or the command line utility.

#### 4.3.11 RAID-Level Migration

RAID-level migration allows for the migration of one RAID level to another. RAID-level migration may require the addition of additional physical drives as part of the process. RAID-level migration is an option in the Intel<sup>®</sup> RAID BIOS Console 2 utility, the Intel<sup>®</sup> RAID Web Console 2 utility, or the command line utility.

## 4.4 Operating Certifications

Microsoft Windows\* Winqual certification (WHQL).

# 5. Safety and Regulatory Certifications

## 5.1 Product Safety Compliance

- UL approval or acceptable NRTL (e.g. ETL) approval
- EN60950 (Europe)
- IEC60950 (International)
- CB Certificate & Report, IEC60950 (report to include all country national deviations)
- CE Low Voltage Directive 73/23/EEE (Europe)

## 5.2 Product EMC Compliance – Class A Compliance

- FCC /ICES-003 Emissions (USA/Canada) Verification
- CISPR 22 Emissions (International)
- EN55022 Emissions (Europe)
- EN55024 Immunity (Europe)
- CE EMC Directive 89/336/EEC (Europe)
- VCCI Emissions (Japan)
- AS/NZS 3548 Emissions (Australia / New Zealand)
- BSMI CNS13438 Emissions (Taiwan)
- RRL MIC Notice No. 1997-41 (EMC) & 1997-42 (EMI) (Korea)

## 5.3 Certifications / Registrations / Declarations

- CE Declaration of Conformity (CENELEC Europe)
- FCC/ICES-003 Class B Attestation (USA/Canada)
- C-Tick Declaration of Conformity (Australia)
- MED Declaration of Conformity (New Zealand)
- BSMI Certification (Taiwan)
- RRL Certification (Korea)

# 5.4 Supported Specifications and Standards

**Table 15. Specifications and Standards** 

| Standard                                    | Description                                                                                       |
|---------------------------------------------|---------------------------------------------------------------------------------------------------|
| SAS Specification 1.1                       |                                                                                                   |
| Serial ATA specification 1.0a               |                                                                                                   |
| Extensions to Serial ATA specification 1.0a |                                                                                                   |
| PCI Express Base Specification 1.0          |                                                                                                   |
| SAFTE                                       | SCSI Accessed Fault-Tolerant enclosure management                                                 |
| SES                                         | SCSI Enclosure Services (SES)                                                                     |
| SSP                                         | Serial SCSI Protocol (SSP) which maps in SCSI, supporting multiple initiators and targets         |
| STP                                         | Serial ATA Tunneled Protocol (STP) mapping Serial ATA, supporting multiple initiators and targets |
| SMP                                         | Serial Management Protocol (SMP) a management protocol                                            |

# Appendix A: Event Messages and Error Codes

This appendix lists the Intel® RAID Web Console 2 events that may appear in the event log.

The Intel® RAID Web Console 2 utility monitors the activity and performance of all controllers in the server and the devices attached to them. When an "event" occurs—such as the completion of a consistency check or the removal of a physical drive—an event message is displayed in the log displayed at the bottom of the Intel® RAID Web Console 2 screen. The messages are also logged in the Windows Application Log (Event Viewer). Error event levels are:

- PROGRESS: This is a progress posting event. Progress events are not saved in NVRAM.
- INFO: Informational message. No user action is necessary.
- WARNING: Some component may be close to a failure point
- CRITICAL: A component has failed, but the system has not lost data
- FATAL: A component has failed, and data loss has occurred or will occur
- DEAD: A catastrophic error has occurred and the controller has died. Seen only after the controller has been restarted.

The following table lists the Intel® RAID Web Console 2 event messages.

| Number | Type    | Description                                                        |
|--------|---------|--------------------------------------------------------------------|
| 0      | Info    | Firmware initialization started (PCI ID %04x/%04x/%04x/%04x)       |
| 1      | Info    | Firmware version %s                                                |
| 2      | Fatal   | Unable to recover cache data from TBBU                             |
| 3      | Info    | Cache data recovered from TBBU successfully                        |
| 4      | Info    | Configuration cleared                                              |
| 5      | Warning | Cluster down; communication with peer lost                         |
| 6      | Info    | Logical drive %s ownership changed from %02x to %02x               |
| 7      | Info    | Alarm disabled by user                                             |
| 8      | Info    | Alarm enabled by user                                              |
| 9      | Info    | Background initialization rate changed to %d%%                     |
| 10     | Fatal   | Controller cache discarded due to memory/battery problems          |
| 11     | Fatal   | Unable to recover cache data due to configuration mismatch         |
| 12     | Info    | Cache data recovered successfully                                  |
| 13     | Fatal   | Controller cache discarded due to firmware version incompatibility |
| 14     | Info    | Consistency Check rate changed to %d%%                             |
| 15     | Dead    | Fatal firmware error: %s                                           |
| 16     | Info    | Factory defaults restored                                          |
| 17     | Info    | Flash downloaded image corrupt                                     |
| 18     | Caution | Flash erase error                                                  |
| 19     | Caution | Flash timeout during erase                                         |
| 20     | Caution | Flash error                                                        |
| 21     | Info    | Flashing image: %s                                                 |

| Number | Type     | Description                                                         |
|--------|----------|---------------------------------------------------------------------|
| 22     | Info     | Flash of new firmware image(s) complete                             |
| 23     | Caution  | Flash programming error                                             |
| 24     | Caution  | Flash timeout during programming                                    |
| 25     | Caution  | Flash chip type unknown                                             |
| 26     | Caution  | Flash command set unknown                                           |
| 27     | Caution  | Flash verify failure                                                |
| 28     | Info     | Flush rate changed to %d seconds                                    |
| 29     | Info     | Hibernate command received from host                                |
| 30     | Info     | Event log cleared                                                   |
| 31     | Info     | Event log wrapped                                                   |
| 32     | Dead     | Multi-bit ECC error: ECAR=%x                                        |
| 33     | Warning  | Single-bit ECC error: ECAR=%x                                       |
| 34     | Dead     | Not enough controller memory                                        |
| 35     | Info     | Patrol Read complete                                                |
| 36     | Info     | Patrol Read paused                                                  |
| 37     | Info     | Patrol Read Rate changed to %d%%                                    |
| 38     | Info     | Patrol Read resumed                                                 |
| 39     | Info     | Patrol Read started                                                 |
| 40     | Info     | Rebuild rate changed to %d%%                                        |
| 41     | Info     | Reconstruction rate changed to %d%%                                 |
| 42     | Info     | Shutdown command received from host                                 |
| 43     | Info     | Test event: '%s'                                                    |
| 44     | Info     | Time established as %s; (%d seconds since power on)                 |
| 45     | Info     | User entered firmware debugger                                      |
| 46     | Warning  | Background Initialization aborted on %s                             |
| 47     | Warning  | Background Initialization corrected medium error (%s at %lx         |
| 48     | Info     | Background Initialization completed on %s                           |
| 49     | Fatal    | Background Initialization completed with uncorrectable errors on %s |
| 50     | Fatal    | BI detected uncorrectable double medium errors (%s at %lx on %s)    |
| 51     | Caution  | Background Initialization failed on %s                              |
| 52     | Progress | Background Initialization progress on %s is %s                      |
| 53     | Info     | Background Initialization started on %s                             |
| 54     | Info     | Policy change due to BBU on %s from %s to %s                        |
| 55     | Info     | Policy change due to user on %s from %s to %s                       |
| 56     | Warning  | Consistency Check aborted on %s                                     |
| 57     | Warning  | Consistency Check corrected medium error (%s at %lx                 |
| 58     | Info     | Consistency Check done on %s                                        |
| 59     | Info     | Consistency Check done with corrections on %s                       |
| 60     | Fatal    | CC detected uncorrectable double medium errors (%s at %lx on %s)    |
| 61     | Caution  | Consistency Check failed on %s                                      |
| 62     | Fatal    | Consistency Check failed with uncorrectable data on %s              |
| 63     | Warning  | Consistency Check found inconsistent parity on %s at strip %lx      |
| 64     | Warning  | CC inconsistency logging disabled on %s (too many inconsistencies)  |
| 65     | Progress | Consistency Check progress on %s is %s                              |

| Number | Туре     | Description                                                      |
|--------|----------|------------------------------------------------------------------|
| 66     | Info     | Consistency Check started on %s                                  |
| 67     | Warning  | Initialization aborted on %s                                     |
| 68     | Caution  | Initialization failed on %s                                      |
| 69     | Progress | Initialization progress on %s is %s                              |
| 70     | Info     | Fast initialization started on %s                                |
| 71     | Info     | Full initialization started on %s                                |
| 72     | Info     | Initialization complete on %s                                    |
| 73     | Info     | LD Properties updated to %s (form %s)                            |
| 74     | Info     | Reconstruction complete on %s                                    |
| 75     | Fatal    | Reconstruction of %s stopped due to unrecoverable errors         |
| 76     | Fatal    | Reconstruct detected uncorrectable double medium errors          |
| 77     | Progress | Reconstruction progress on %s is %s                              |
| 78     | Info     | Reconstruction resumed on %s                                     |
| 79     | Fatal    | Reconstruction resume of %s failed due to configuration mismatch |
| 80     | Info     | Reconstructing started on %s                                     |
| 81     | Info     | State change on %s from %s to %s                                 |
| 82     | Info     | PD Clear aborted on %s                                           |
| 83     | Caution  | PD Clear failed on %s (Error %02x)                               |
| 84     | Progress | PD Clear progress on %s is %s                                    |
| 85     | Info     | PD Clear started on %s                                           |
| 86     | Info     | PD Clear completed on %s                                         |
| 87     | Warning  | Error on %s (Error %02x)                                         |
| 88     | Info     | Format complete on %s                                            |
| 89     | Info     | Format started on %s                                             |
| 90     | Caution  | Hot Spare SMART polling failed on %s (Error %02x)                |
| 91     | Info     | PD inserted: %s                                                  |
| 92     | Warning  | PD %s is not supported                                           |
| 93     | Warning  | Patrol Read corrected medium error on %s at %lx                  |
| 94     | Progress | Patrol Read progress on %s is %s                                 |
| 95     | Fatal    | Patrol Read found an uncorrectable medium error on %s at %lx     |
| 96     | Caution  | Predictive failure: CDB: %s                                      |
| 97     | Fatal    | Patrol Read puncturing bad block on %s at %lx                    |
| 98     | Info     | Rebuild aborted by user on %s                                    |
| 99     | Info     | Rebuild complete on %s                                           |
| 100    | Info     | Rebuild complete on %s                                           |
| 101    | Caution  | Rebuild failed on %s due to source drive error                   |
| 102    | Caution  | Rebuild failed on %s due to target drive error                   |
| 103    | Progress | Rebuild progress on %s is %s                                     |
| 104    | Info     | Rebuild resumed on %s                                            |
| 105    | Info     | Rebuild started on %s                                            |
| 106    | Info     | Rebuild automatically started on %s                              |
| 107    | Caution  | Rebuild stopped on %s due to loss of cluster ownership           |
| 108    | Fatal    | Reassign write operation failed on %s at %lx                     |
| 109    | Fatal    | Unrecoverable medium error during rebuild on %s at %lx           |

| Number | Туре    | Description                                                     |
|--------|---------|-----------------------------------------------------------------|
| 110    | Info    | Corrected medium error during recovery on %s at %lx             |
| 111    | Fatal   | Unrecoverable medium error during recovery on %s at %lx         |
| 112    | Info    | PD removed: %s                                                  |
| 113    | Warning | CDB: %s                                                         |
| 114    | Info    | State change on %s from %s to %s                                |
| 115    | Info    | State change by user on %s from %s to %s                        |
| 116    | Warning | Redundant path to %s broken                                     |
| 117    | Info    | Redundant path to %s restored                                   |
| 118    | Info    | Dedicated Hot Spare PD %s no longer useful due to deleted array |
| 119    | Caution | SAS topology error: Loop detected                               |
| 120    | Caution | SAS topology error: Unaddressable device                        |
| 121    | Caution | SAS topology error: Multiple ports to the same SAS address      |
| 122    | Caution | SAS topology error: Expander error                              |
| 123    | Caution | SAS topology error: SMP timeout                                 |
| 124    | Caution | SAS topology error: Out of route entries                        |
| 125    | Caution | SAS topology error: Index not found                             |
| 126    | Caution | SAS topology error: SMP function failed                         |
| 127    | Caution | SAS topology error: SMP CRC error                               |
| 128    | Caution | SAS topology error: Multiple subtractive                        |
| 129    | Caution | SAS topology error: Table to table                              |
| 130    | Caution | SAS topology error: Multiple paths                              |
| 131    | Fatal   | Unable to access device %s                                      |
| 132    | Info    | Dedicated Hot Spare created on %s (%s)                          |
| 133    | Info    | Dedicated Hot Spare %s disabled                                 |
| 134    | Caution | Dedicated Hot Spare %s no longer useful for all arrays          |
| 135    | Info    | Global Hot Spare created on %s (%s)                             |
| 136    | Info    | Global Hot Spare %s disabled                                    |
| 137    | Caution | Global Hot Spare does not cover all arrays                      |
| 138    | Info    | Created %s}                                                     |
| 139    | Info    | Deleted %s}                                                     |
| 140    | Info    | Marking LD %s inconsistent due to active writes at shutdown     |
| 141    | Info    | Battery Present                                                 |
| 142    | Warning | Battery Not Present                                             |
| 143    | Info    | New Battery Detected                                            |
| 144    | Info    | Battery has been replaced                                       |
| 145    | Caution | Battery temperature is high                                     |
| 146    | Warning | Battery voltage low                                             |
| 147    | Info    | Battery is charging                                             |
| 148    | Info    | Battery is discharging                                          |
| 149    | Info    | Battery voltage is normal                                       |
| 150    | Fatal   | Battery needs to be replacement                                 |
| 151    | Info    | Battery relearn started                                         |
| 152    | Info    | Battery relearn in progress                                     |
| 153    | Info    | Battery relearn completed                                       |

| Number | Туре    | Description                                                       |
|--------|---------|-------------------------------------------------------------------|
| 154    | Caution | Battery relearn timed out                                         |
| 155    | Info    | Battery relearn pending: Battery is under charge                  |
| 156    | Info    | Battery relearn postponed                                         |
| 157    | Info    | Battery relearn will start in 4 days                              |
| 158    | Info    | Battery relearn will start in 2 day                               |
| 159    | Info    | Battery relearn will start in 1 day                               |
| 160    | Info    | Battery relearn will start in 5 hours                             |
| 161    | Info    | Battery removed                                                   |
| 162    | Info    | Current capacity of the battery is below threshold                |
| 163    | Info    | Current capacity of the battery is above threshold                |
| 164    | Info    | Enclosure (SES) discovered on %s                                  |
| 165    | Info    | Enclosure (SAF-TE) discovered on %s                               |
| 166    | Caution | Enclosure %s communication lost                                   |
| 167    | Info    | Enclosure %s communication restored                               |
| 168    | Caution | Enclosure %s fan %d failed                                        |
| 169    | Info    | Enclosure %s fan %d inserted                                      |
| 170    | Caution | Enclosure %s fan %d removed                                       |
| 171    | Caution | Enclosure %s power supply %d failed                               |
| 172    | Info    | Enclosure %s power supply %d inserted                             |
| 173    | Caution | Enclosure %s power supply %d removed                              |
| 174    | Caution | Enclosure %s SIM %d failed                                        |
| 175    | Info    | Enclosure %s SIM %d inserted                                      |
| 176    | Caution | Enclosure %s SIM %d removed                                       |
| 177    | Warning | Enclosure %s temperature sensor %d below warning threshold        |
| 178    | Caution | Enclosure %s temperature sensor %d below error threshold          |
| 179    | Warning | Enclosure %s temperature sensor %d above warning threshold        |
| 180    | Caution | Enclosure %s temperature sensor %d above error threshold          |
| 181    | Caution | Enclosure %s shutdown                                             |
| 182    | Warning | Enclosure %s not supported; too many enclosures connected to port |
| 183    | Caution | Enclosure %s firmware mismatch                                    |
| 184    | Warning | Enclosure %s sensor %d bad                                        |
| 185    | Caution | Enclosure %s phy %d bad                                           |
| 186    | Caution | Enclosure %s is unstable                                          |
| 187    | Caution | Enclosure %s hardware error                                       |
| 188    | Caution | Enclosure %s not responding                                       |
| 189    | Info    | SAS/SATA mixing not supported in enclosure; PD %s disabled        |
| 190    | Info    | Enclosure (SES) hotplug on %s was detected, but is not supported  |
| 191    | Info    | Clustering enabled                                                |
| 192    | Info    | Clustering disabled                                               |
| 193    | Info    | PD too small to be used for auto-rebuild on %s                    |
| 194    | Info    | BBU enabled; changing WT virtual disks to WB                      |
| 195    | Warning | BBU disabled; changing WB virtual disks to WT                     |
| 196    | Warning | Bad block table on PD %s is 80% full                              |
| 197    | Fatal   | Bad block table on PD %s is full; unable to log block %lx         |

| Number | Type    | Description                                                                 |
|--------|---------|-----------------------------------------------------------------------------|
| 198    | Info    | Consistency Check Aborted Due to Ownership Loss on %s                       |
| 199    | Info    | Background Initialization (BGI) Aborted Due to Ownership Loss on %s         |
| 200    | Caution | Battery/charger problems detected; SOH Bad                                  |
| 201    | Warning | Single-bit ECC error: ECAR=%x, ELOG=%x, (%s); warning threshold exceeded    |
| 202    | Caution | Single-bit ECC error: ECAR=%x, ELOG=%x, (%s); critical threshold exceeded   |
| 203    | Caution | Single-bit ECC error: ECAR=%x, ELOG=%x, (%s); further reporting disabled    |
| 204    | Caution | Enclosure %s Power supply %d switched off                                   |
| 205    | Info    | Enclosure %s Power supply %d switched on                                    |
| 206    | Caution | Enclosure %s Power supply %d cable removed                                  |
| 207    | Info    | Enclosure %s Power supply %d cable inserted                                 |
| 208    | Info    | Enclosure %s Fan %d returned to normal                                      |
| 209    | Info    | BBU Retention test was initiated on previous boot                           |
| 210    | Info    | BBU Retention test passed                                                   |
| 211    | Caution | BBU Retention test failed!                                                  |
| 212    | Info    | NVRAM Retention test was initiated on previous boot                         |
| 213    | Info    | NVRAM Retention test passed                                                 |
| 214    | Caution | NVRAM Retention test failed!                                                |
| 215    | Info    | %s test completed %d passes successfully                                    |
| 216    | Caution | %s test FAILED on %d pass. Fail data: errorOffset=%x goodData=%x badData=%x |
| 217    | Info    | Self check diagnostics completed                                            |
| 218    | Info    | Foreign Configuration Detected                                              |
| 219    | Info    | Foreign Configuration Imported                                              |
| 220    | Info    | Foreign Configuration Cleared                                               |

# Appendix B: Glossary

This appendix contains important terms used in the preceding chapters. For ease of use, numeric entries are listed first (e.g., "82460GX") with alpha entries following (e.g., "AGP 4x"). Acronyms are then entered in their respective place, with non-acronyms following.

**Table 16. Glossary of Terms** 

| Word / Acronym | Definition                                                                              |
|----------------|-----------------------------------------------------------------------------------------|
| API            | Application Programing Interface                                                        |
| ECC            | Error Correction Code                                                                   |
| FUU            | Flash Update Utility                                                                    |
| FW             | Firmware                                                                                |
| Gb             | Gigabit                                                                                 |
| GB             | Gigabyte                                                                                |
| HBA            | Host Bus Adapter                                                                        |
| Kb             | Kilobit                                                                                 |
| KB             | Kilobyte                                                                                |
| LVD            | Low Voltage Differential                                                                |
| Mb             | Megabit                                                                                 |
| МВ             | Megabyte                                                                                |
| PCB            | Printed Circuit Board                                                                   |
| PCI            | Peripheral Component Interconnect                                                       |
| POST           | Power On Self Test                                                                      |
| RAID           | Redundant Array of Independent Disks                                                    |
| SAF-TE         | SCSI Accessed Fault Tolerant Enclosure, enclosure management that supports SCSI devices |
| SAS            | Serial Attached SCSI                                                                    |
| SCSI           | Small Computer Systems Inteface                                                         |
| SES2           | SCSI Enclosure Services 2nd generation, enclosure management that supports SAS devices  |
| SGPIO          | Serial General Purpose Input Output, Enclosure mangement that supports SATA devices     |
| SNMP           | Simple Network Management Protocol                                                      |
| XROM           | PCI Expansion ROM, a BIOS utility accessed at system POST.                              |
| POST           | Power On Self Test                                                                      |

# Appendix C: Reference Documents

See the following documents for additional information:

- Intel<sup>®</sup> RAID Controller SRCSAS144E Hardware User Guide, document number D39308-002
- Intel<sup>®</sup> RAID Controller SRCSAS144E Software User Guide, document number C49617-008.
- Intel® RAID Controller SRCSAS144E Command Line User Guide, Version 1.0.